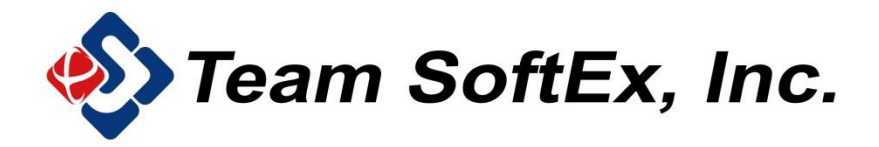

# **EVO Pure**

## DVI Teaching Broadcast System (Audio & Video)

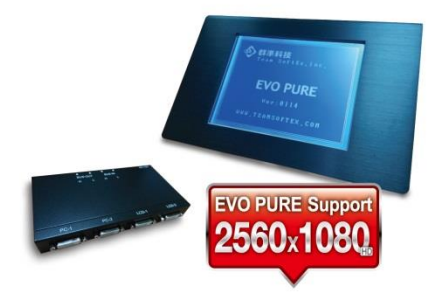

**Operation Guide** 

# **Contents**

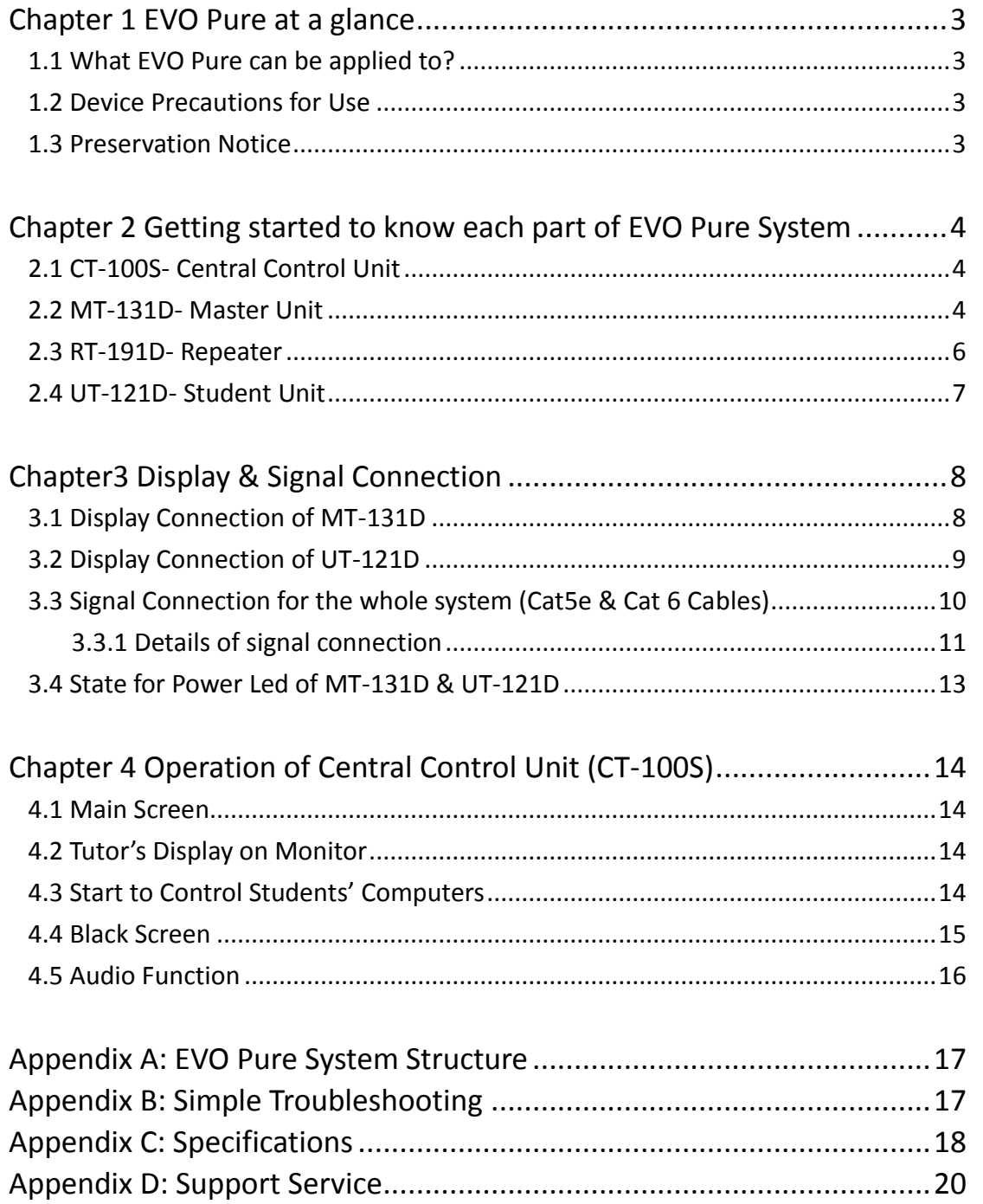

## <span id="page-2-0"></span>Chapter 1 EVO Pure at a glance

Welcome to use EVO Pure This guide describes the instruction of how to install and use EVO Pure System with video & audio function, its application and the structure of the system.

EVO Pure, the teaching DVI broadcast system with main purpose of the Broadcast System is to digitally transmit up to HD 2560\*1080 video and clear sound during class. The whole system eliminates the inevitable issues of analogue broadcast system including blurs, ghosting, smears, water ripples, and any other issues due to low resolution.

EVO Pure DVI Teaching Broadcast System uses DVI-D digital signal formats, transmitting instant high-resolution images through Cat5e and Cat 6 cables without distortion. This high-effect system enables teacher to deliver high quality tutorial smoothly and simultaneously which makes it easier for student to absorb the teaching contents during class.

#### <span id="page-2-1"></span>1.1 What EVO Pure can be applied to?

EVO Pure can be applied to varieties of teaching context such as general computer lab, internet classroom, exam center, multi-media classroom, interpretation classroom, language lab, self-learning lab and any location with demands for computer teaching.

Instructor can decide how to use this high effect system to facilitate its lecture without any interruption due to any other low resolution in most existing broadcast system.

#### <span id="page-2-2"></span>1.2 Device Precautions for Use

- -∎ 1 Do not install the product in the damp, liquid sprayed, direct sunlight exposed, air conditioning vented and fire nearby environment.
- $\downarrow$  This product is a precision machine. Do not drop down to the ground, vibration or strongly bump.
- $\downarrow$  Do not disassemble by yourself.
- ₩., Please make sure all the cables are correctly plug into right position before power on.

#### <span id="page-2-3"></span>1.3 Preservation Notice

 $\downarrow$  Do not store the product in the following places:

Liquid spray area

Any places with high temperature, high humidity, sunlight exposure, dust, salt and other substances.

Any places with concern of bumps and shakes.

Places with storage of chemicals or locations with concerns of corrosive gases emission.

## <span id="page-3-0"></span>Chapter 2

## <span id="page-3-1"></span>Getting started to know each part of EVO Pure System

#### <span id="page-3-2"></span>2.1 CT-100S- Central Control Unit

The function of CT-100S is to allow instructor to control the work of whole system through tapping different function on the touch screen.

Main instruction of CT-100S is on page 14.

Front Appearance

Rear Appearance

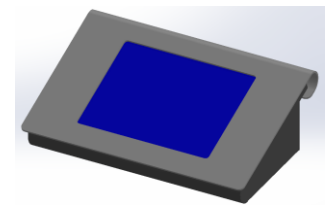

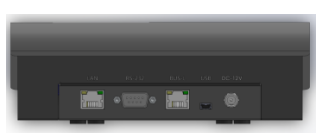

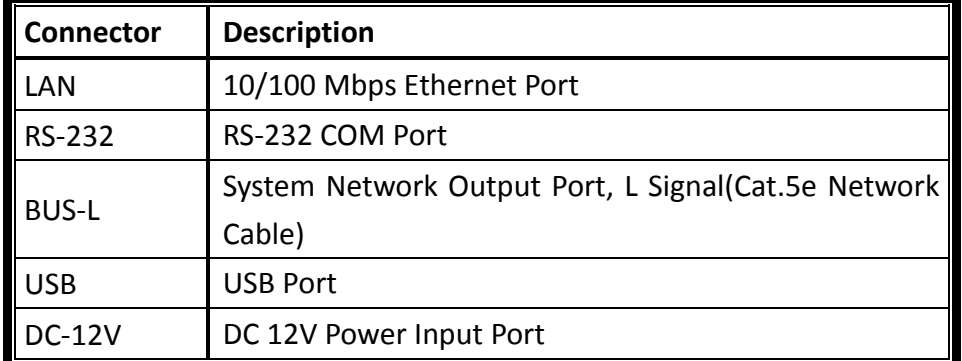

#### <span id="page-3-3"></span>2.2 MT-131D- Master Unit

MT-131D is to link with CT-100S, instructor's source of teaching material and monitor.

There are many kinds of sources which can be input into MT-131D including PC, laptop, tablet PC, smart phone and other handheld devices. Instructors can connect sources through DVI-D to DVI-D or DVI-D to HDMI cables. Each source will be corresponding to PC 1, PC2 and PC3 on the master unit box. On the touch screen of CT-100S, Tutor 1~3 represents PC1~PC3 from master unit box. (CT-100S instruction is on Page 14)

LCD-1 on the master unit box is to connect with the only monitor of instructor. Instructors can select which source (tutor 1~tutor3) displayed on the monitor linking with LCD-1.

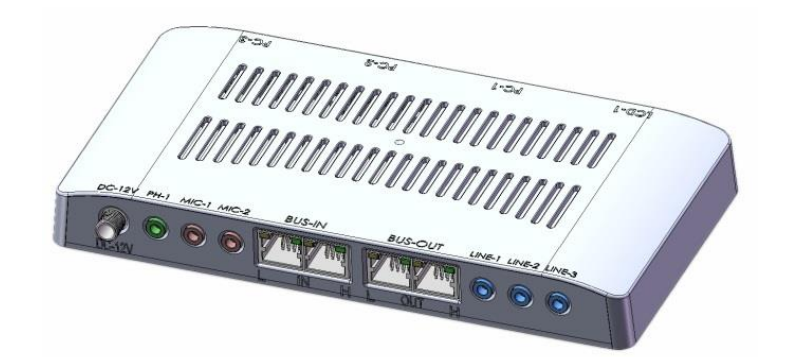

Top view of MT-131D

Front Appearance

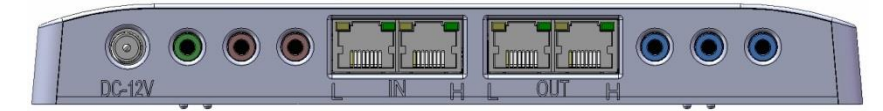

Rear Appearance

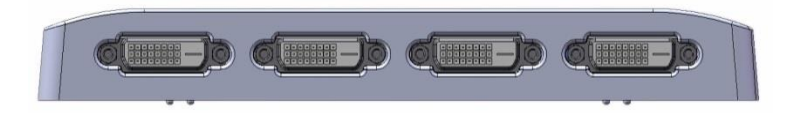

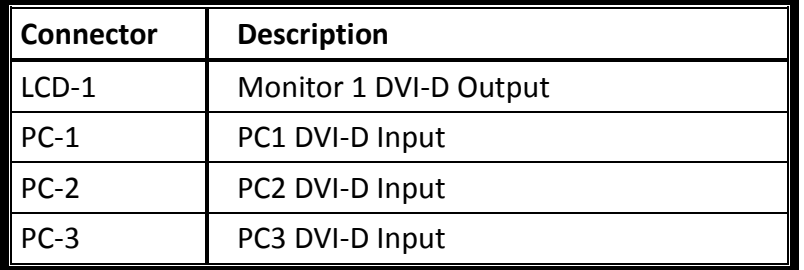

#### <span id="page-5-0"></span>2.3 RT-191D- Repeater

Function of RT-191D is to expand the numbers of connection for students' units. Each pair of Bus-In and Bus-Out can be streamed to 5 student units which are for up to 10 students. The numbers of connection ports of RT-191D depends on the total number of the class members within one classroom.

Front Appearance

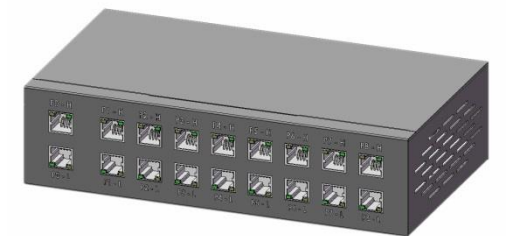

Rear Appearance

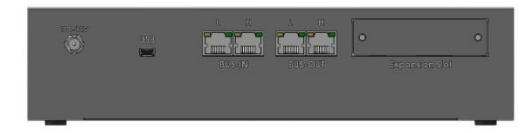

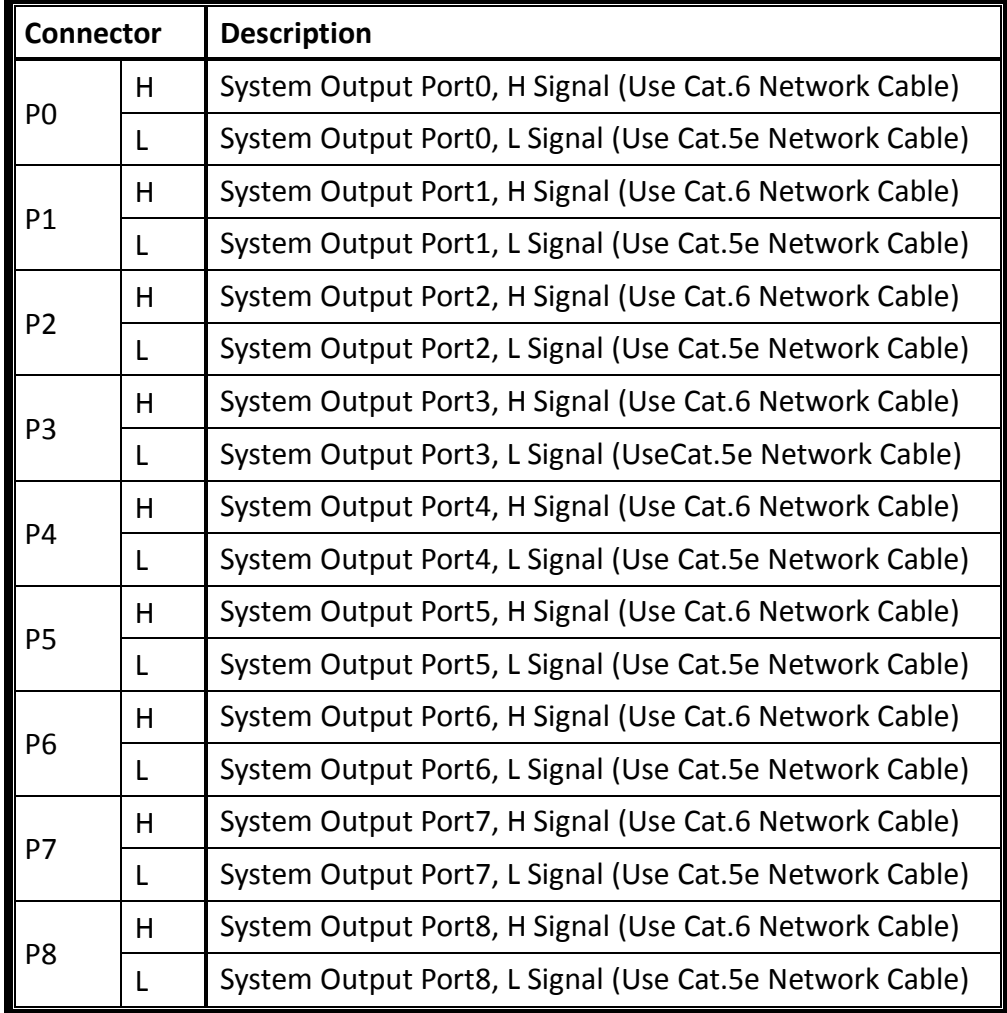

RT-191D (continuously)

| <b>Connector</b> |   | <b>Description</b>                               |
|------------------|---|--------------------------------------------------|
| <b>DC-12V</b>    |   | DC 12V Power Input Port                          |
| <b>BUS-IN</b>    | H | System Network Input Port, H Signal (Use Cat.6   |
|                  |   | Network Cable)                                   |
|                  |   | System Network Input Port, L Signal (Use Cat.5e  |
|                  |   | Network Cable)                                   |
| <b>BUS-OUT</b>   | H | System Network Output Port, H Signal (Use Cat.6  |
|                  |   | Network Cable)                                   |
|                  |   | System Network Output Port, L Signal (Use Cat.5e |
|                  |   | Network Cable)                                   |

#### <span id="page-6-0"></span>2.4 UT-121D- Student Unit

Top View of UT-121D

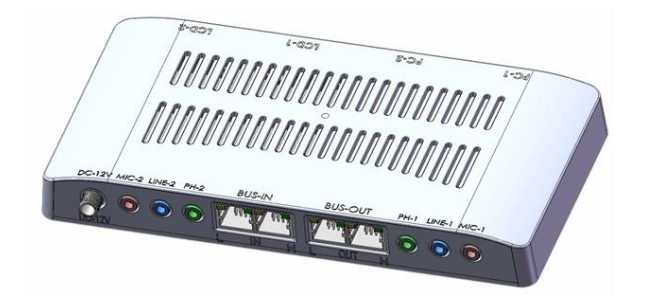

Front Appearance

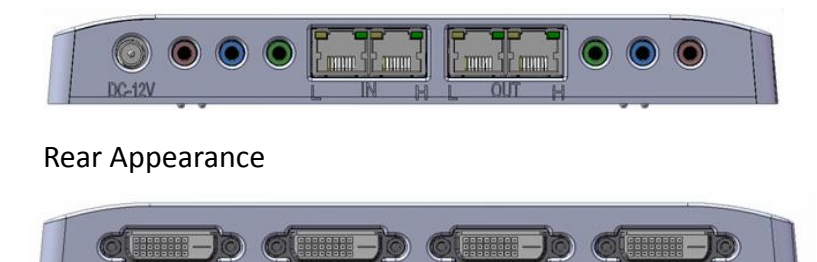

UT-121D is the student unit box linking with up to 2 students' PCs and monitors via DVI-D to DVI-D or DVID to HDMI cables depending on the port type of PC and monitor. Function of UT-121D is to transmit signal to pairs of students' PCs and monitors. Generally speaking, in the whole system of EVO Pure, the  $1<sup>st</sup>$  student unit box is linked from RT-191D. The  $1<sup>st</sup>$  student unit extends to the  $2<sup>nd</sup>$  student unit box and after goes to  $3^{rd}$  and  $4^{th}$  continuously.

PC1 and LCD1 on the student unit box are to link with the same student PC and monitor. PC2 and LCD2 are to link with the other student's.

## <span id="page-7-0"></span>Chapter3 Display & Signal Connection

## <span id="page-7-1"></span>3.1 Display Connection of MT-131D

(DVI-D to DVI-D, DVI to HDMI; Audio cables and Mic)

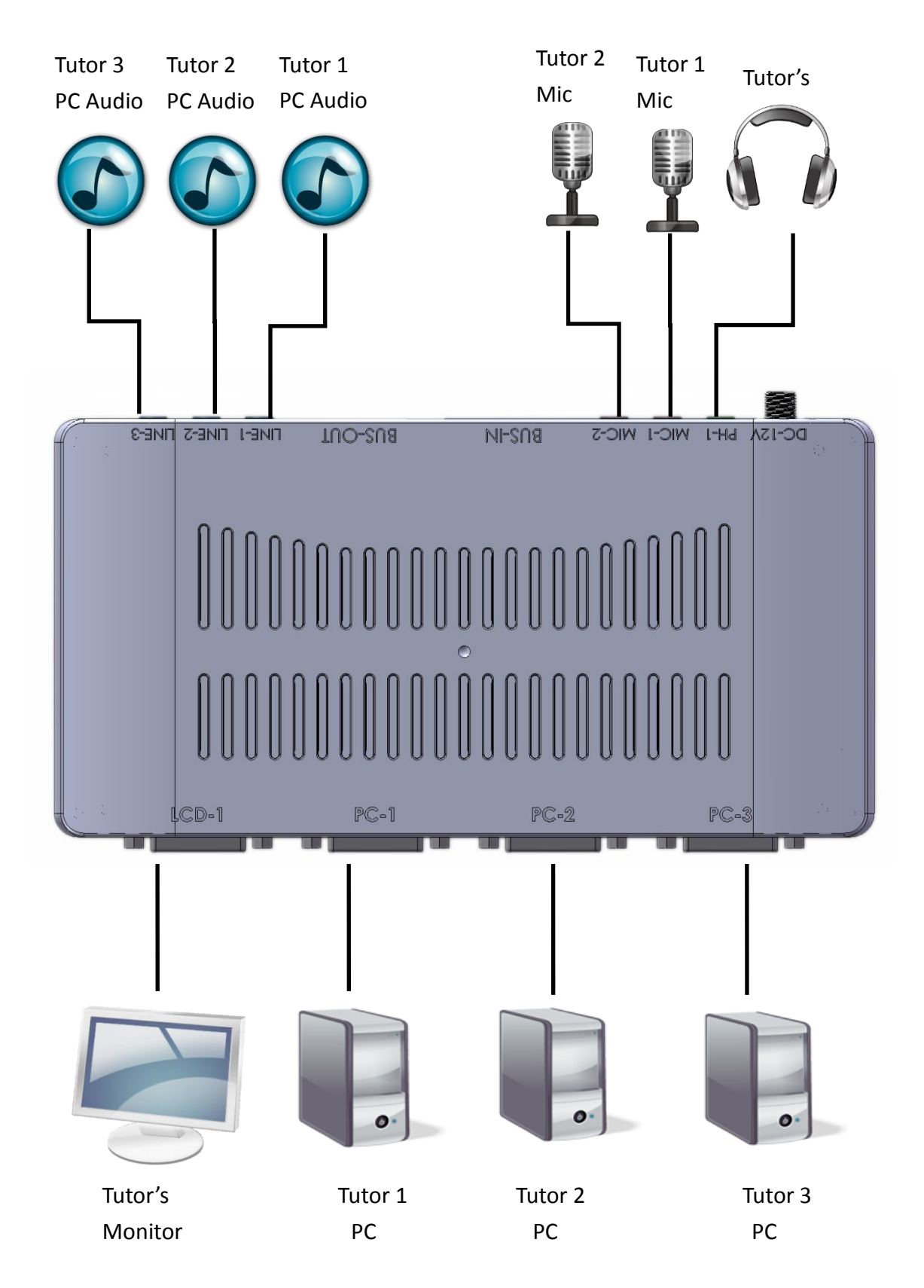

## <span id="page-8-0"></span>3.2 Display Connection of UT-121D (DVI-D to DVI-D, DVI to HDMI; Audio cables and Mic)

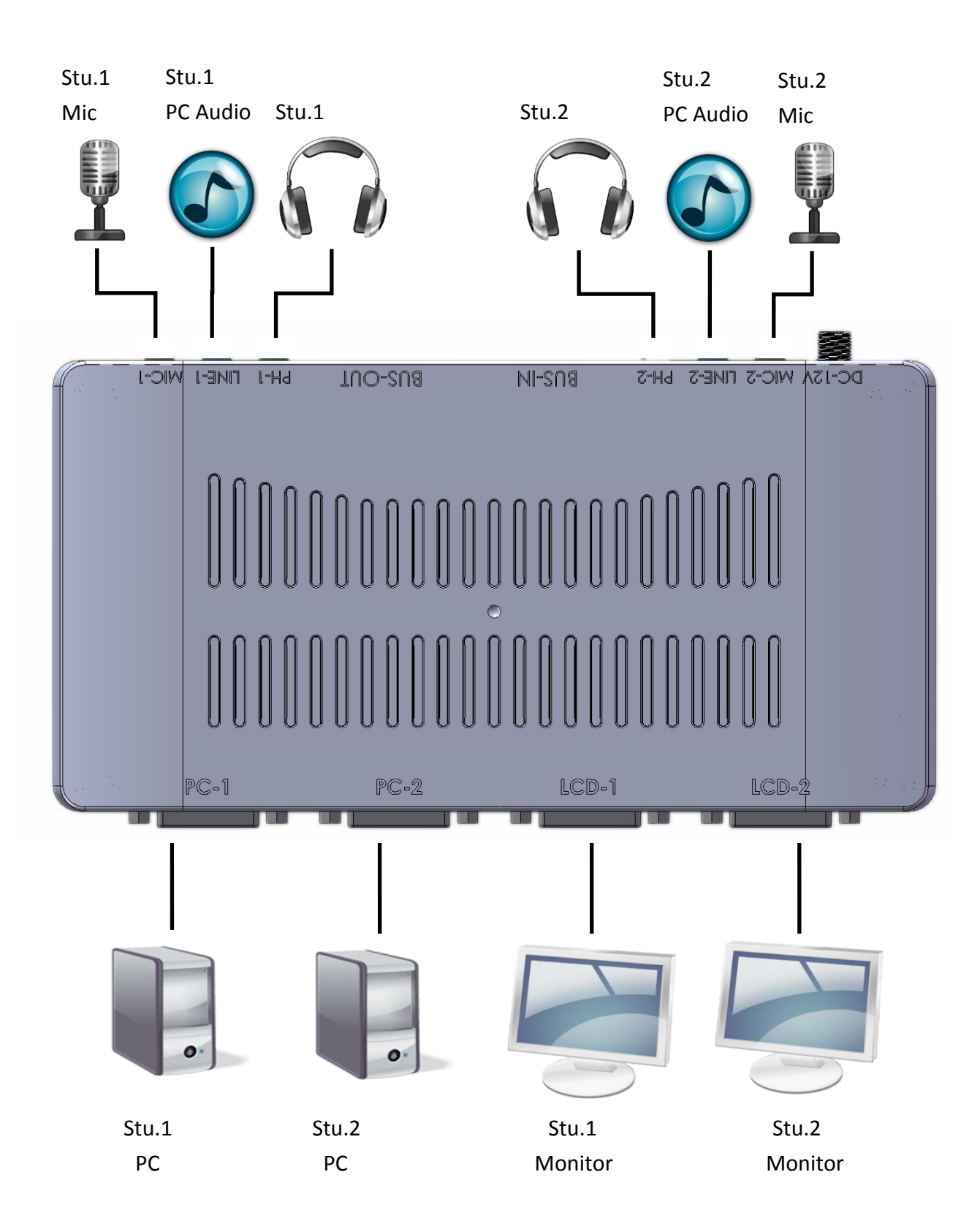

## <span id="page-9-0"></span>3.3 Signal Connection for the whole system (Cat5e & Cat 6 Cables)

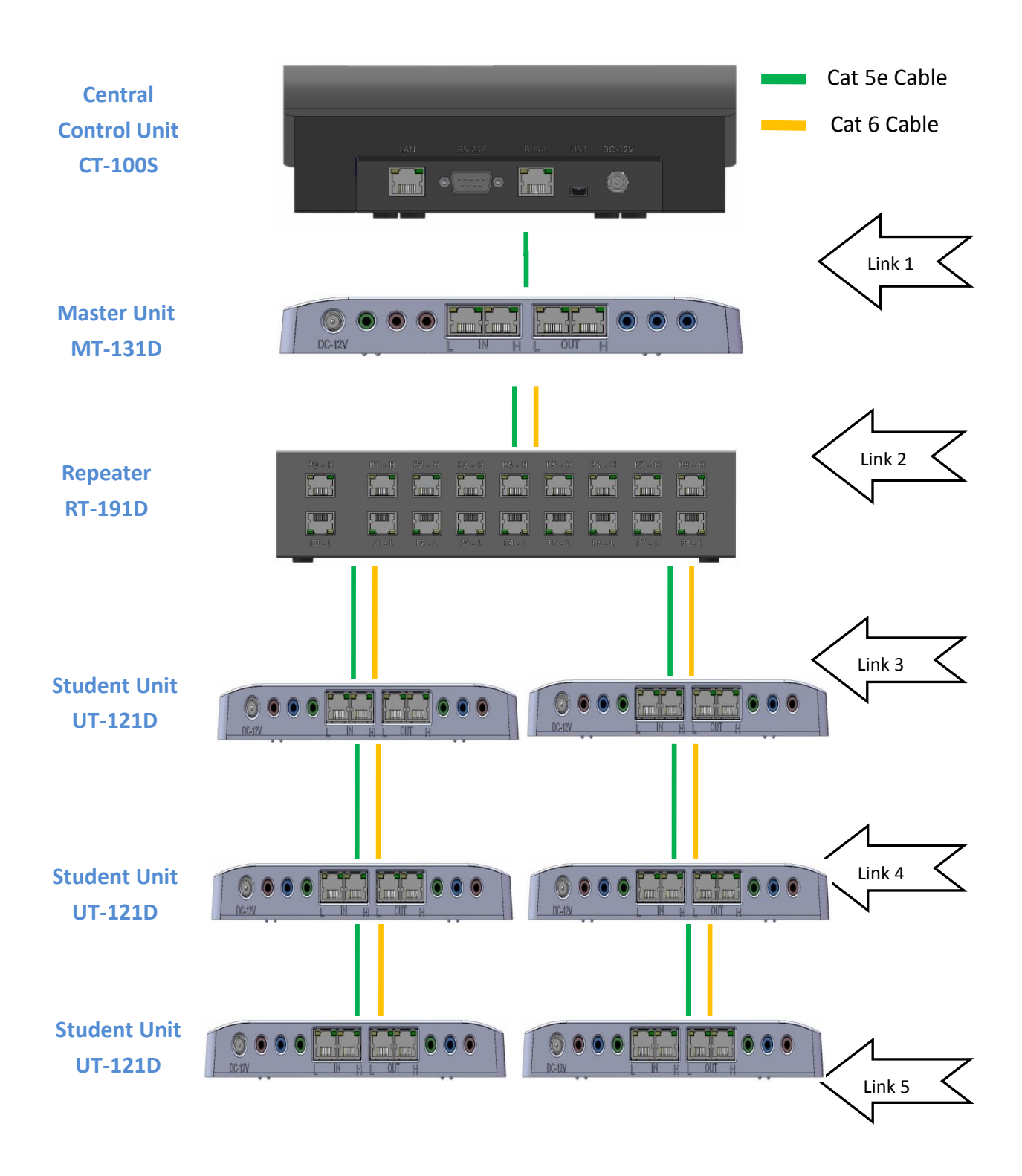

#### <span id="page-10-0"></span>3.3.1 Details of signal connection

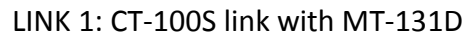

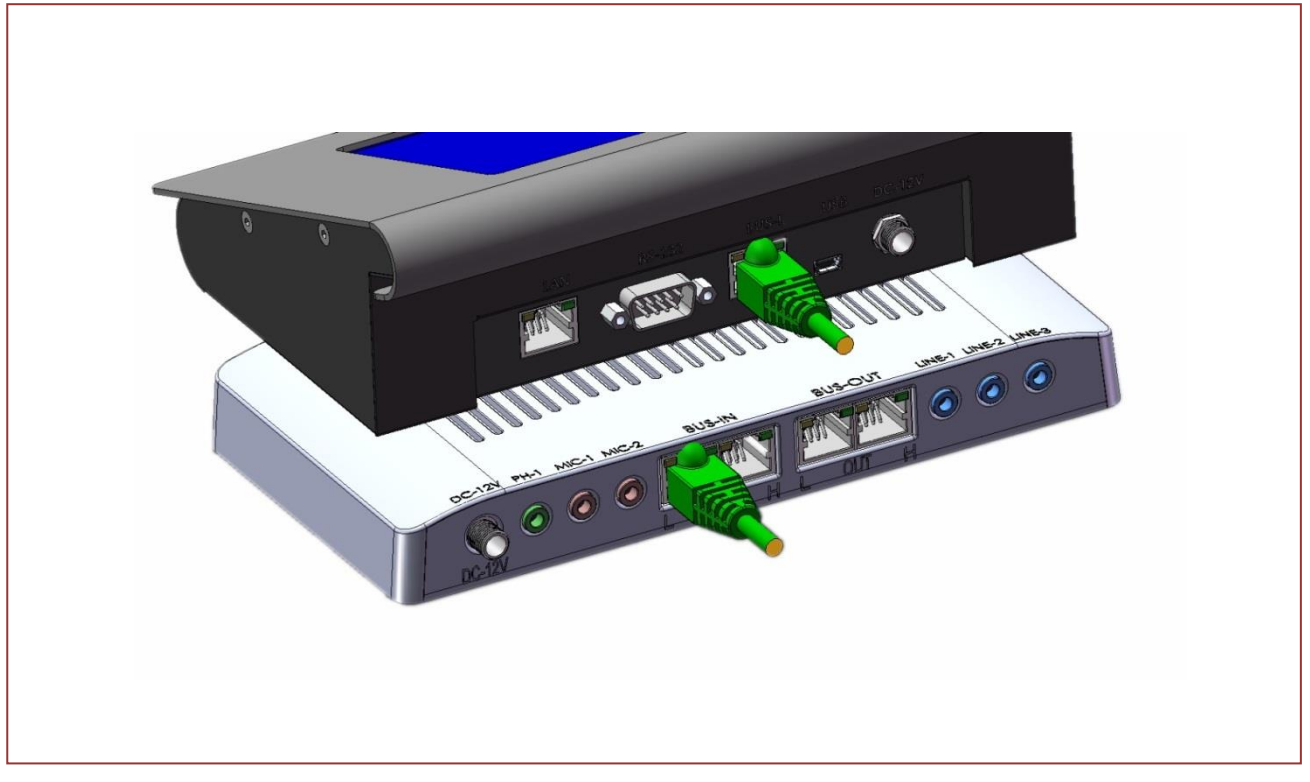

LINK 2: MT-131D link with RT-191D, Green L to Green L; Yellow H to Yellow H

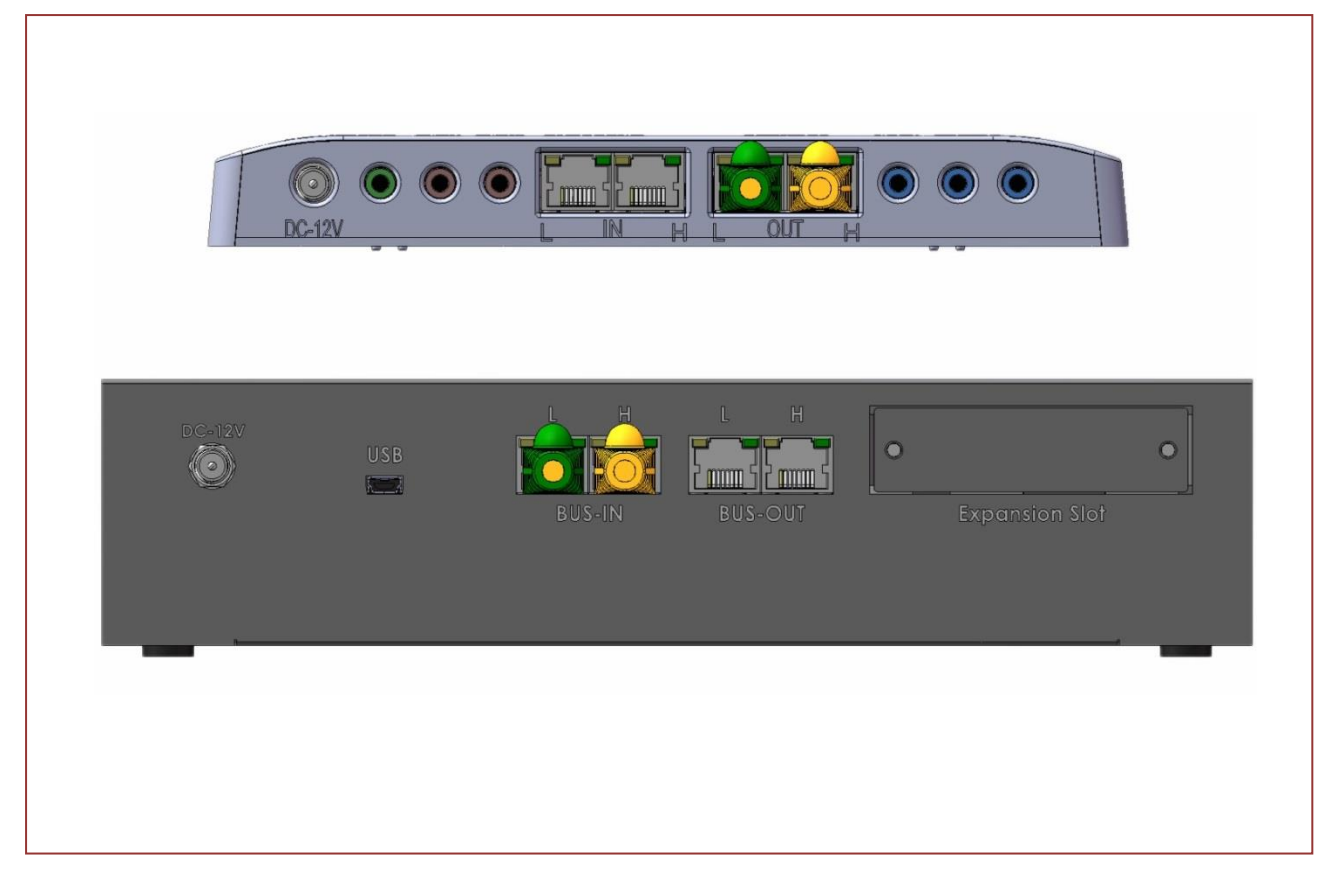

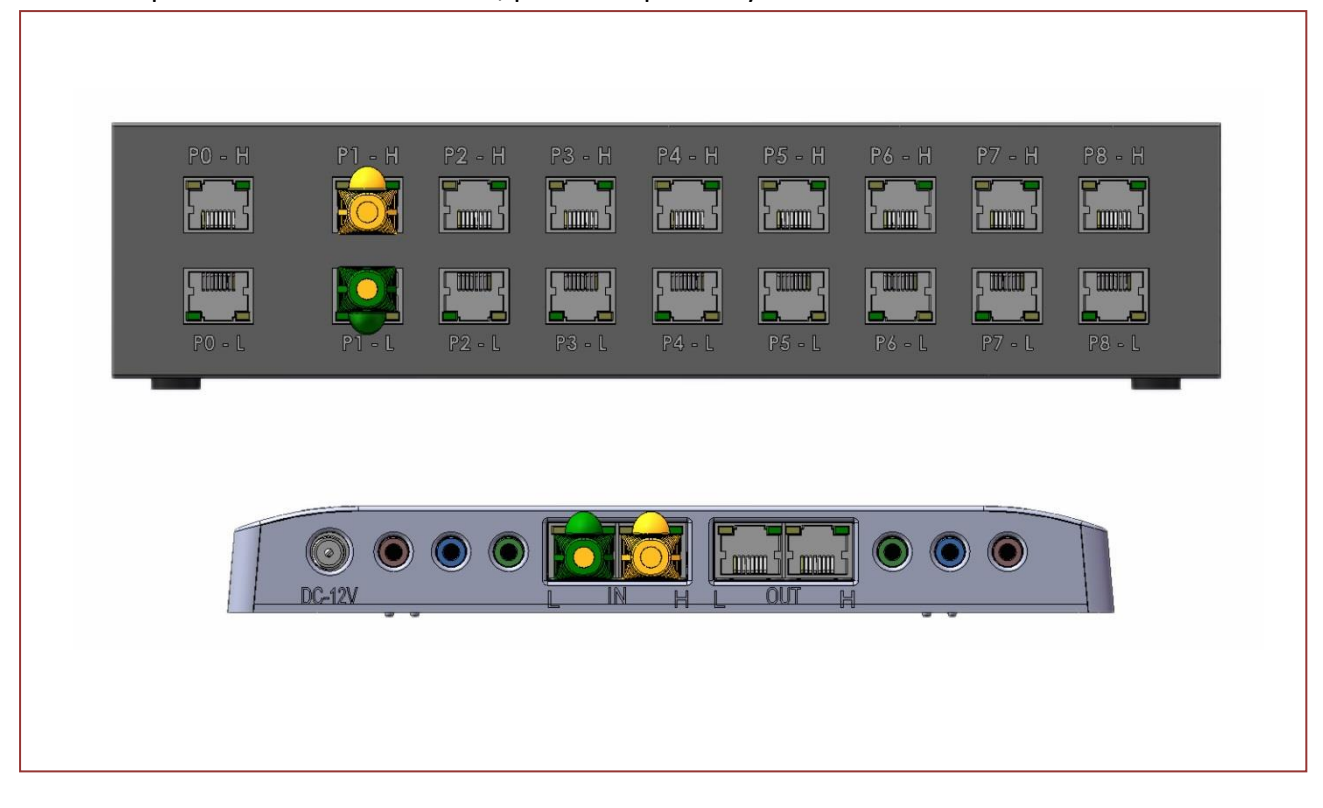

LINK 3: Repeater P1~P9 are BUS-OUT, please respectively link with UT-121D BUS-IN

LINK 4 & 5: UT-121D link with UT-121D.

For example, 1st student unit from RT-191D will link from BUS-OUT of itself to BUS-IN of  $2^{nd}$  student unit and go continuously to  $3^{rd}$  and  $4^{th}$  student unit.

Green L to Green L; Yellow H to Yellow H.

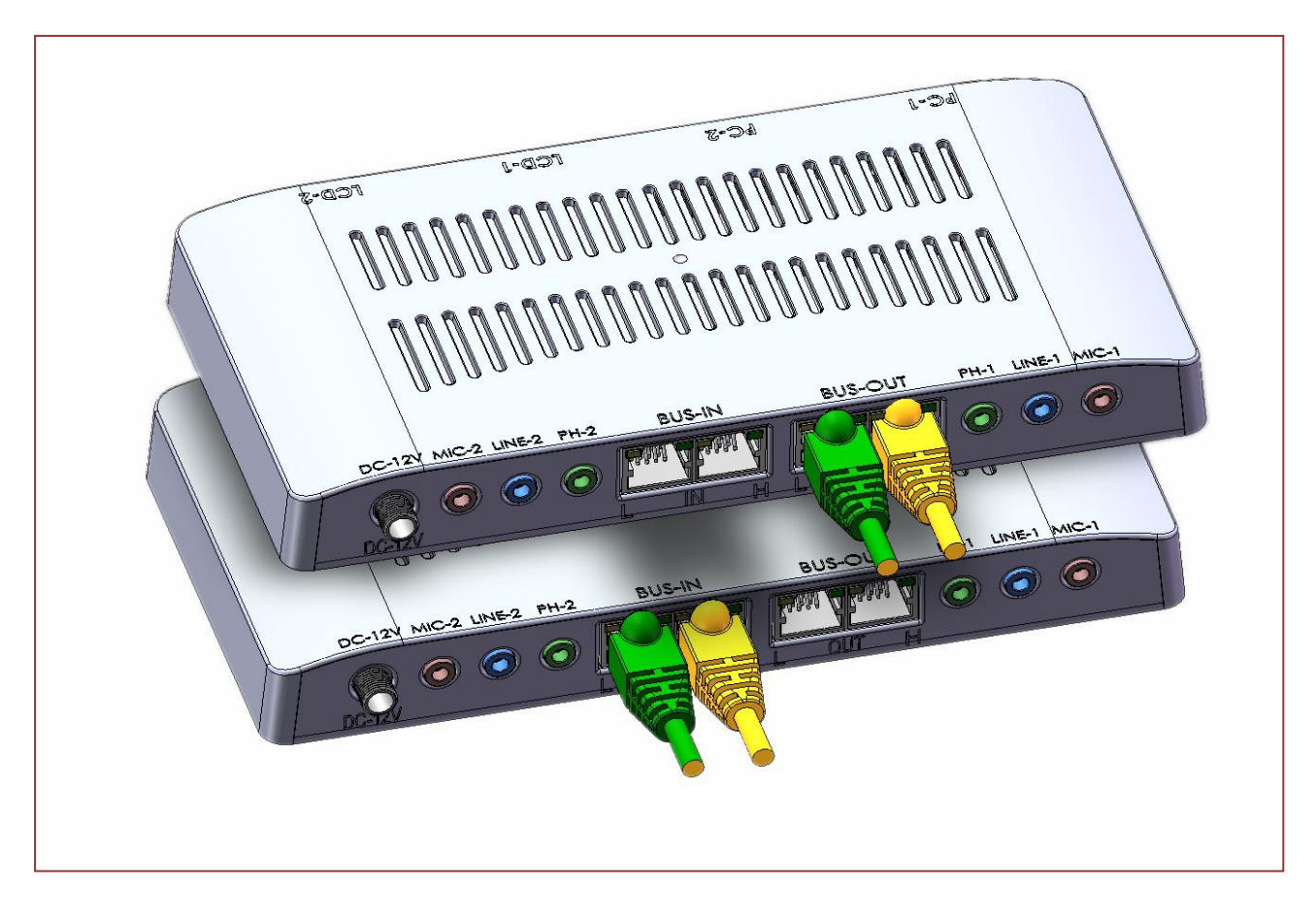

## <span id="page-12-0"></span>3.4 State for Power Led of MT-131D & UT-121D

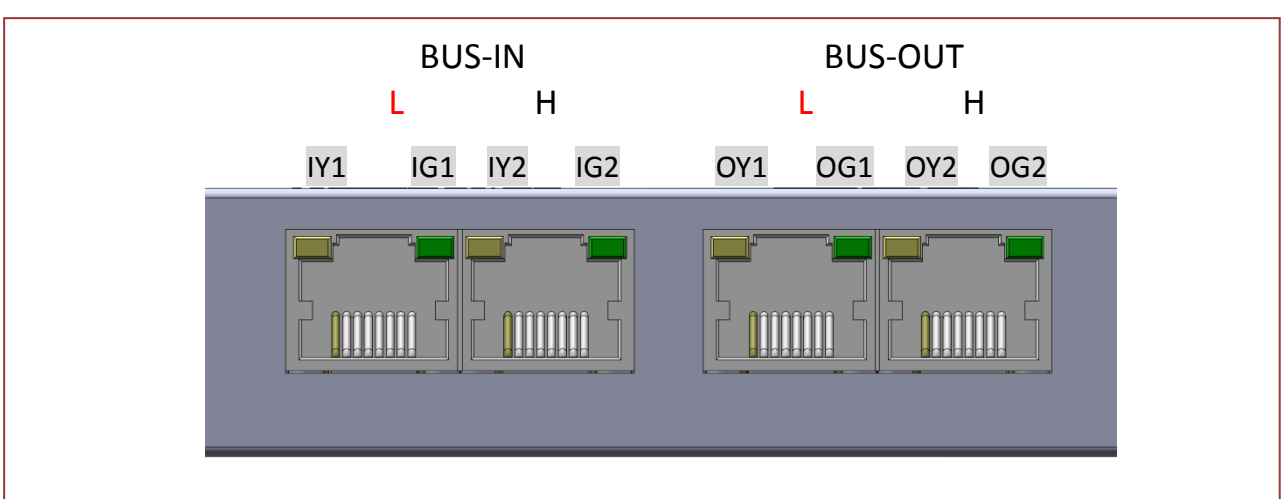

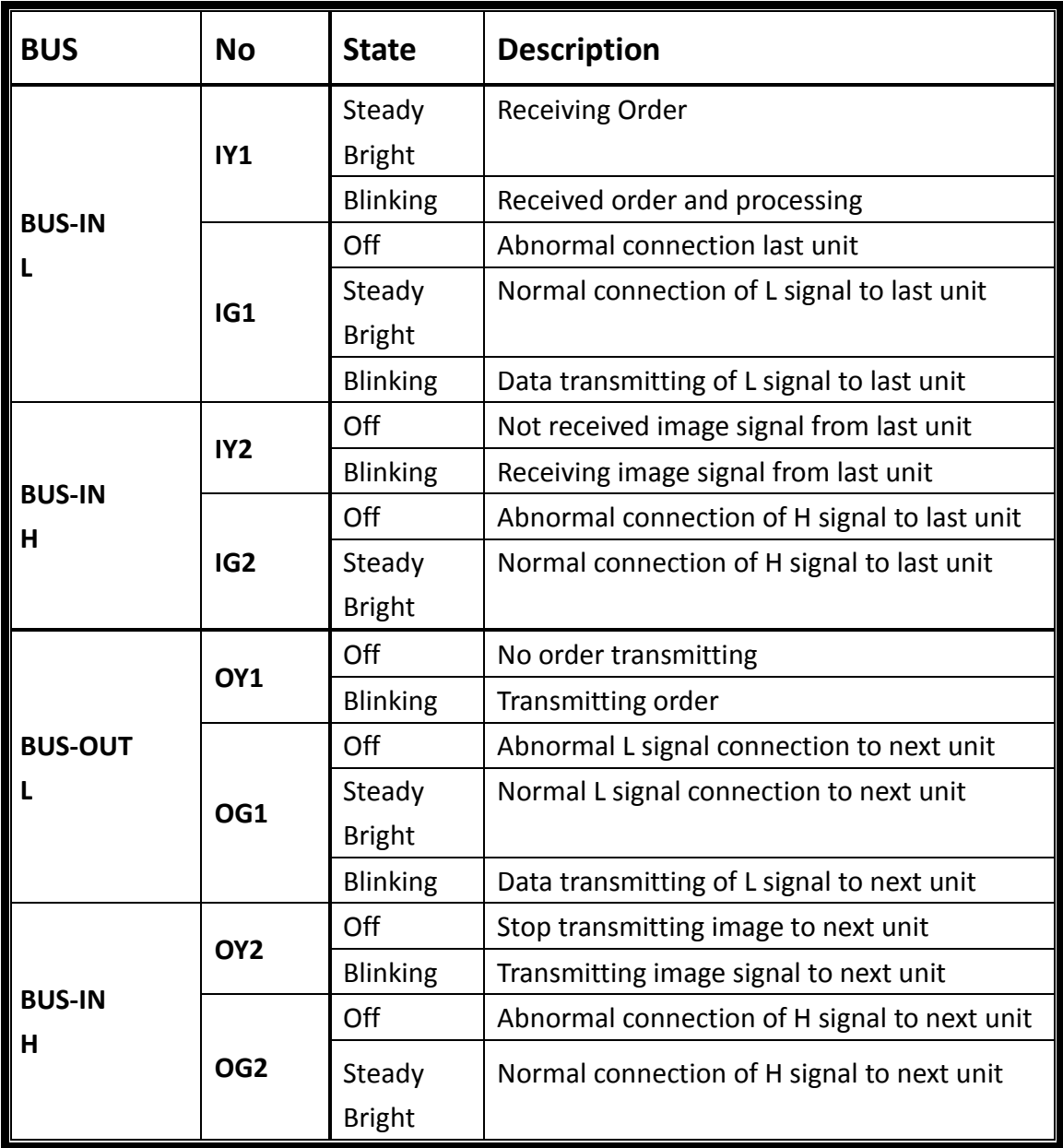

# <span id="page-13-0"></span>Chapter 4 Operation of Central Control Unit (CT-100S)

#### <span id="page-13-1"></span>4.1 Main Screen

Pressing anywhere of the screen leads to main function page.

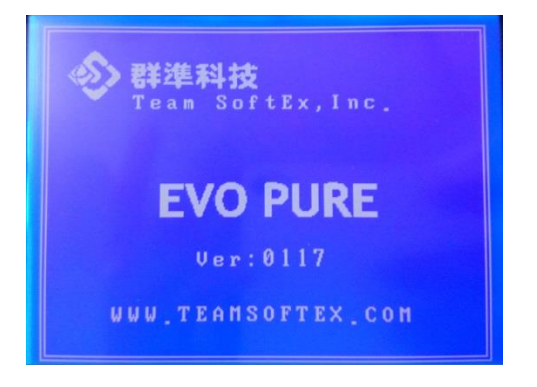

## <span id="page-13-2"></span>4.2 Tutor's Display on Monitor

Tutor can choose which source displayed on his/her monitor. Students now stay in self-operate.

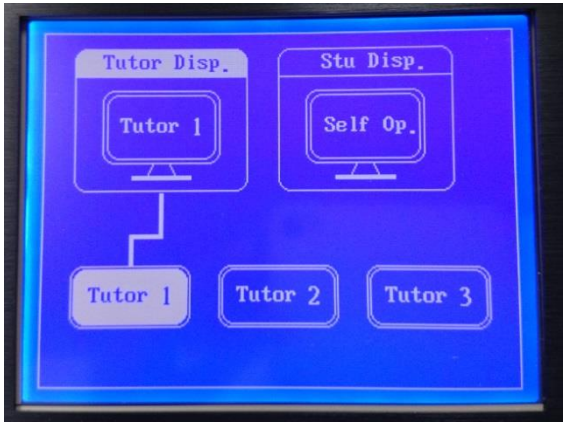

## <span id="page-13-3"></span>4.3 Start to Control Students' Computers

When choosing "Tutor 1" as display on tutor's monitor without selecting "Broadcast", students stay in self-operate.

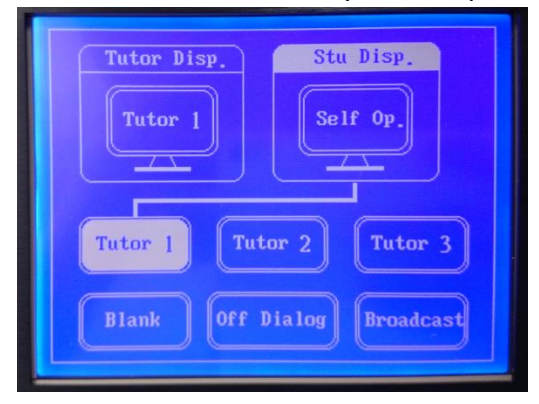

When selecting source of "Tutor 1" and then choosing broadcast to students, the source of "Tutor 1" will be displayed on students' monitor.

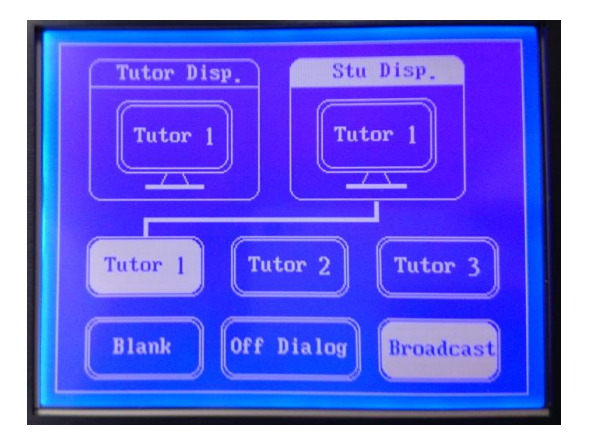

User (instructor) can also choose "Tutor 1" as display in his/her monitor; meanwhile different source can be broadcasted to students. For example, now "Tutor 2" is displayed in students' monitors and user (instructor) is viewing source of Tutor 1.

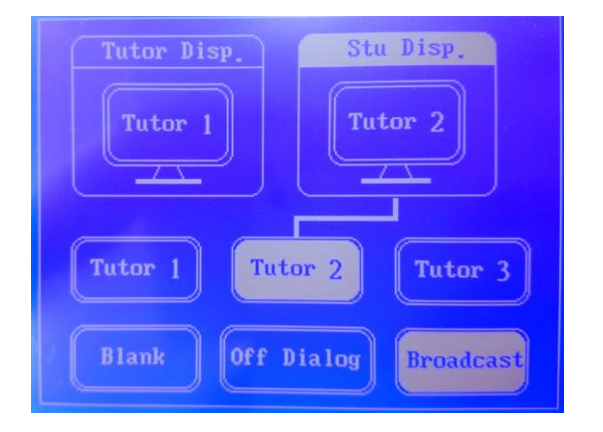

#### <span id="page-14-0"></span>4.4 Black Screen

When selecting "Blank" in student display part, user (instructor) can bind students' screen to stay in black screen status even Tutor 1 is chosen.

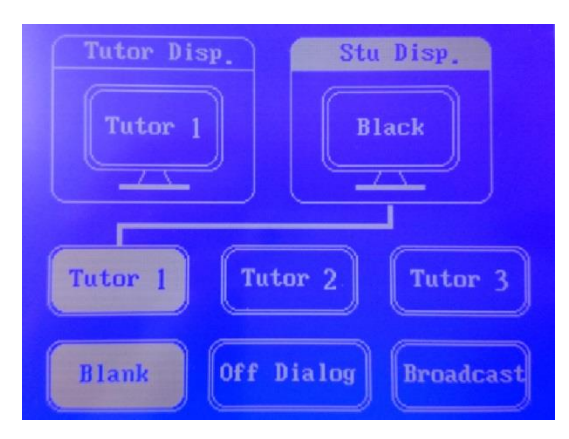

#### <span id="page-15-0"></span>4.5 Audio Function

When selecting "Tutor 2" to broadcast, meanwhile, "Dual Talk" means two students sharing the same student box can talk via Mic. In this situation, the video or image is under broadcast.

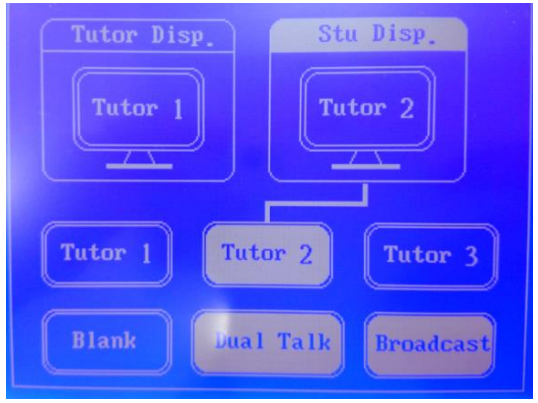

In the same situation, selecting "All Talk"; all of the class members connecting within EVO Pure system can talk as a group. Meanwhile, the video or image is under broadcast.

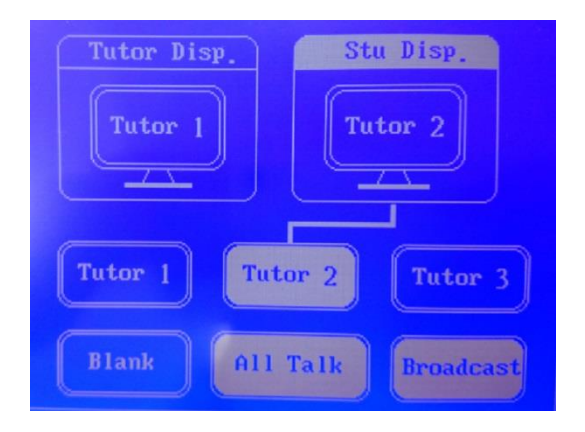

## <span id="page-16-0"></span>Appendix A: EVO Pure System Structure

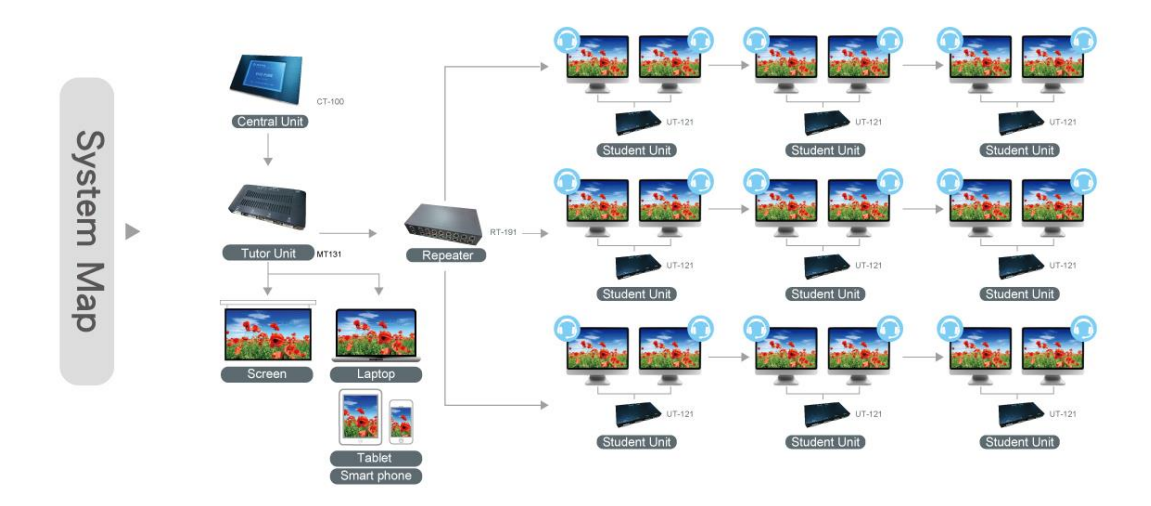

## <span id="page-16-1"></span>Appendix B: Simple Troubleshooting

- Q1: No display on monitor
- A: Please check whether the power input is correctly inserted and locked. Please check if DVI and monitor cables are correctly connected. Please check whether the setting of monitor display is in DVI in.
- Q2: Monitor display is interrupted occasionally or small green speckles appear.
- A: Please check whether RJ-45 BUS port is solidly inserted.

 Please also try to move this student unit to another repeater BUS Port with less streamed student units. The maximum streamed student units from each pair of BUS Port of repeater are 5 units.

Q3: The image of broadcast cannot be received.

A: Please check whether RJ-45 port is solidly and correctly inserted.

Please check whether monitor from student unit supports the resolution of the broadcast images of master unit.

Q4: The monitor display of broadcast images from student unit is vague and not very clear.

- A: Please adjust the display resolution from master unit and monitor display resolution from student unit to be consistent.
- Q5: When user (instructor) chooses "All Talk", and there is unusual noise appearing.
- A: Please volume down audio input from instructor's source. If tutor unit connects

with audio amplifier, you may also volume down the amplifier or move the audio output device such as earphone or speaker a bit far away from the microphone.

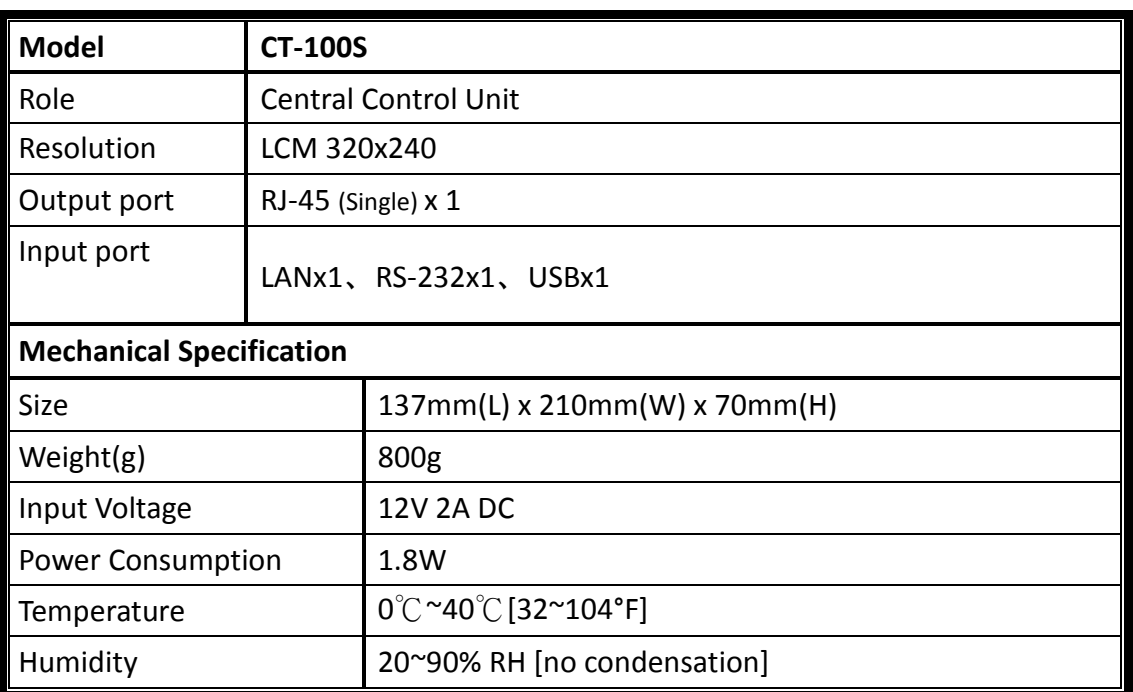

# <span id="page-17-0"></span>Appendix C: Specifications

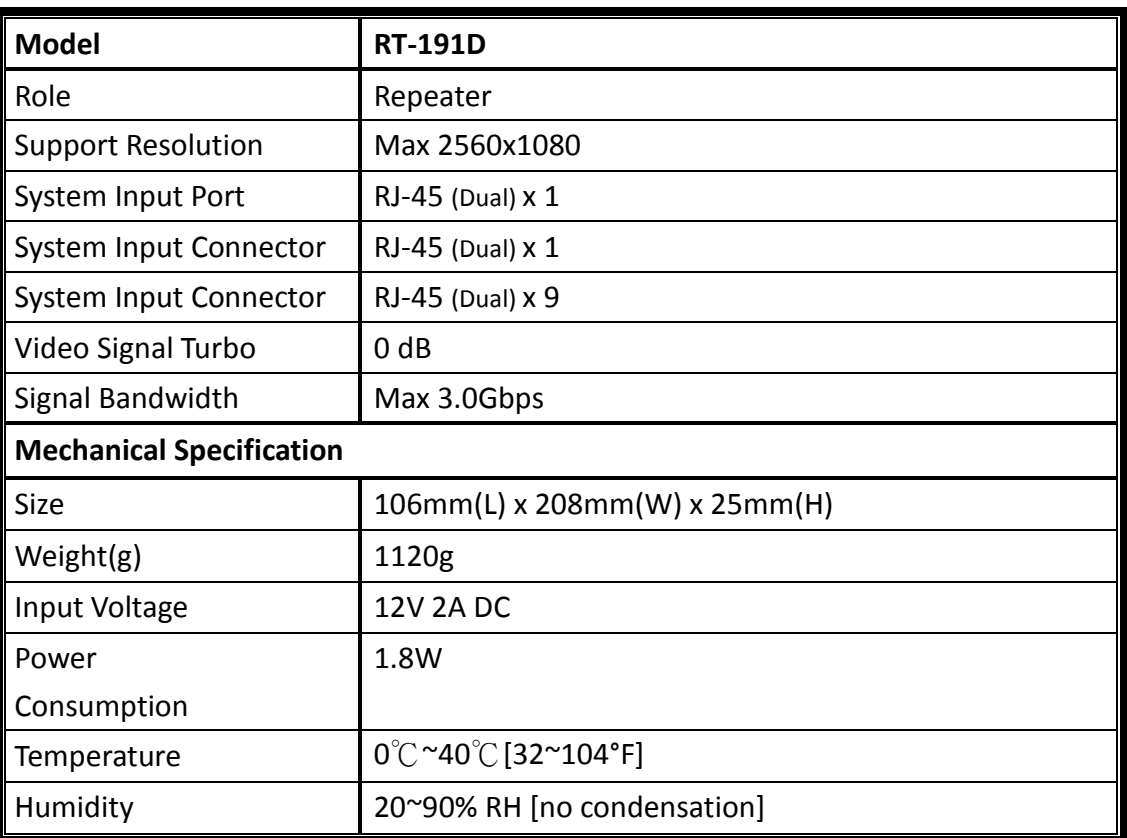

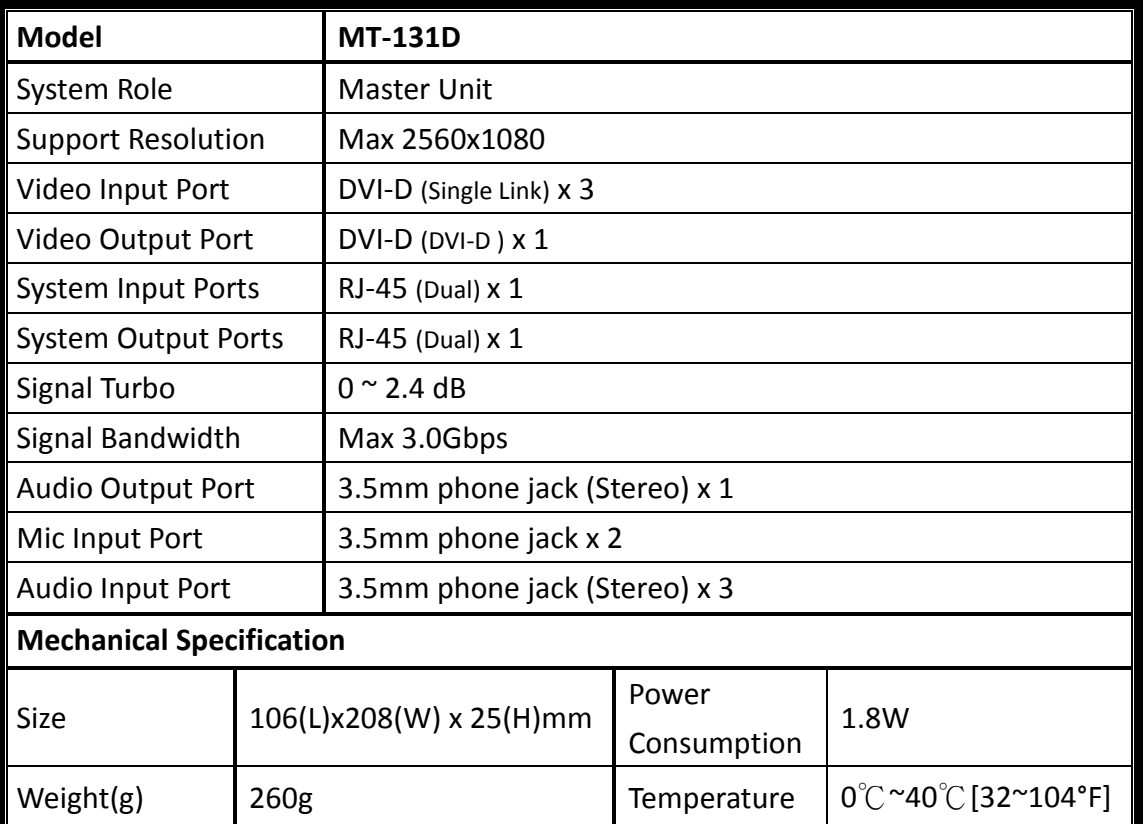

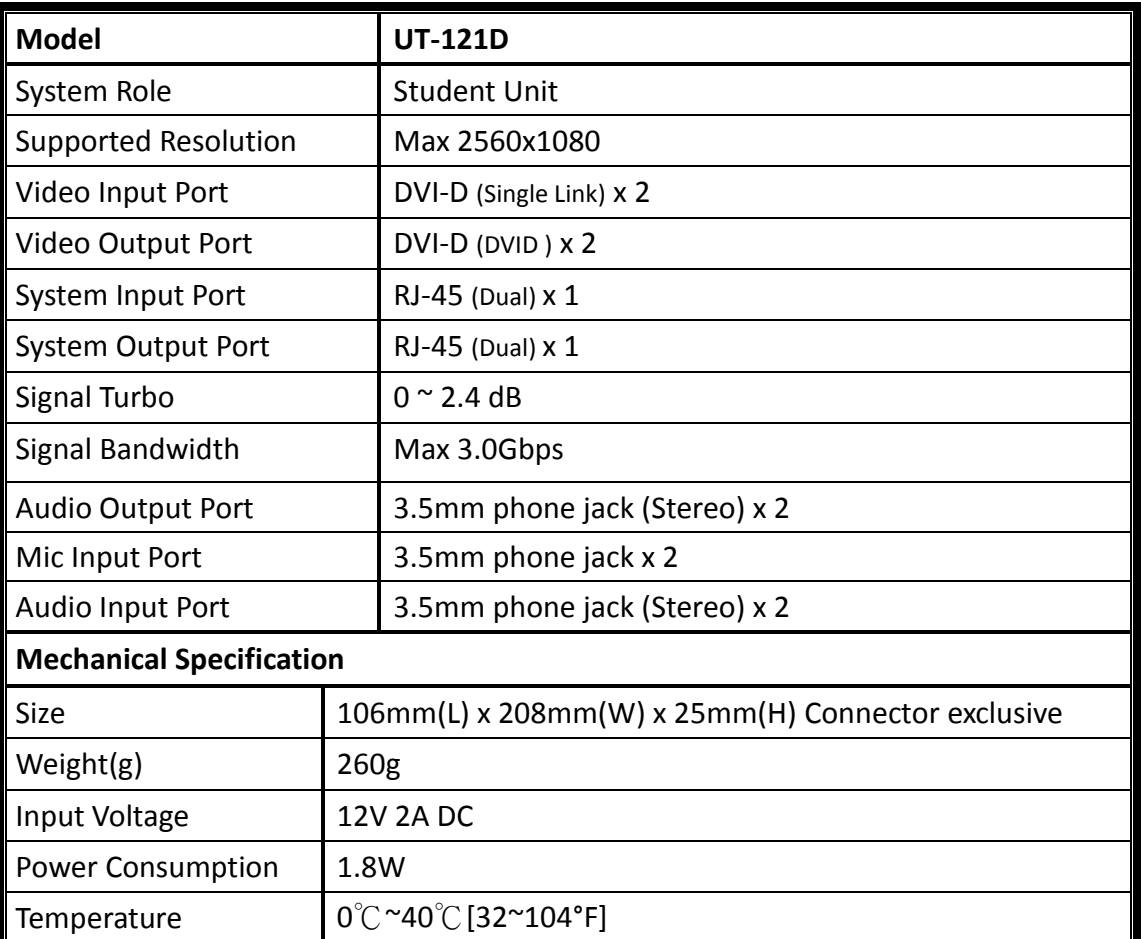

## <span id="page-19-0"></span>Appendix D: Support Service

#### **Website of Team SoftEx, Inc.**

<http://www.teamsoftex.com.tw/en/>

#### **Taipei Headquarter**

Address : 4F-6, No.94, Baozhong Rd., Xindian Dist.,New Taipei City 23144, Taiwan Tel : +886-2-29100988 Fax : +886-2-29100984 E-mail:sales@TeamSoftEx.com

#### *Copyright Notice*

© 2014 Team SoftEx, Inc. All rights reserved. No part of this publication may be reproduced, stored in a retrieval system, or transmitted, in any form or by any means (electronic, mechanical, photocopying, recording, or otherwise), without the prior written permission of the publisher.